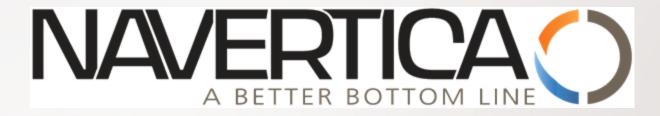

Basics of Budget and its use

Jaromír Skorkovský May 2018, Brno ,Czech Republic

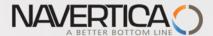

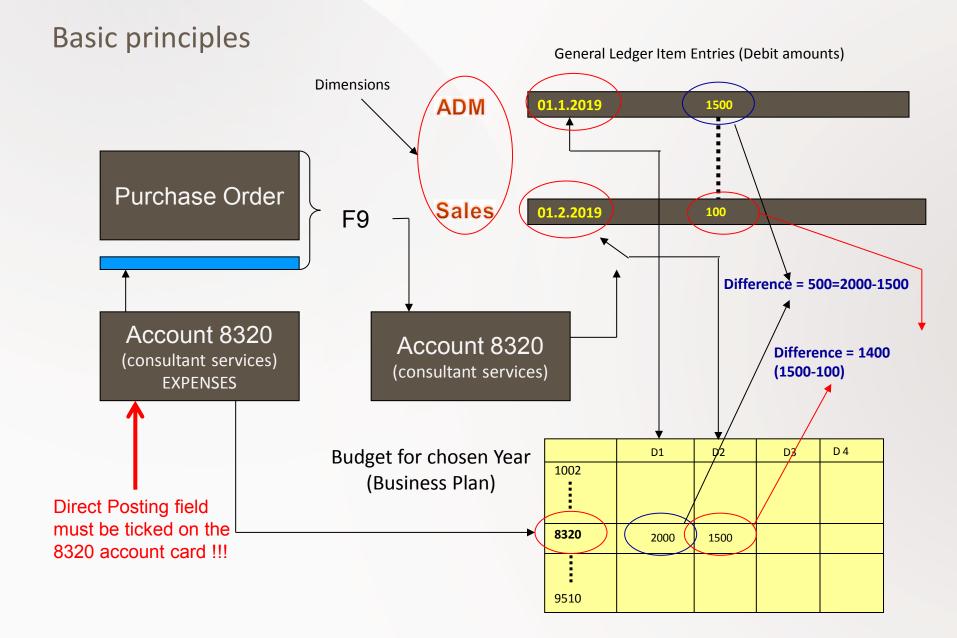

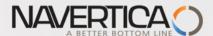

# Simple budget example (setup working date to 1.1.2019)

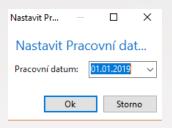

+ 2 times Purchase Order with two lines for consultation services (G/L account 8320) — In our example (PWP)we will show only PO lines

| 8300 | Computer Expenses              | Income St Begin-Total        |
|------|--------------------------------|------------------------------|
| 8310 | Software                       | Income St Posting            |
| 8320 | Consultant Services            | Income St Posting            |
| 8330 | Other Computer Expenses        | Income St Posting            |
| 8390 | <b>Total Computer Expenses</b> | Income St End-Total 83008390 |
| 8400 | Selling Expenses               | Income St Begin-Total        |

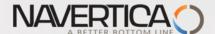

## **PO** lines-generation of G/L Entries

#### Purchase Order Line 1 – and post (F9)

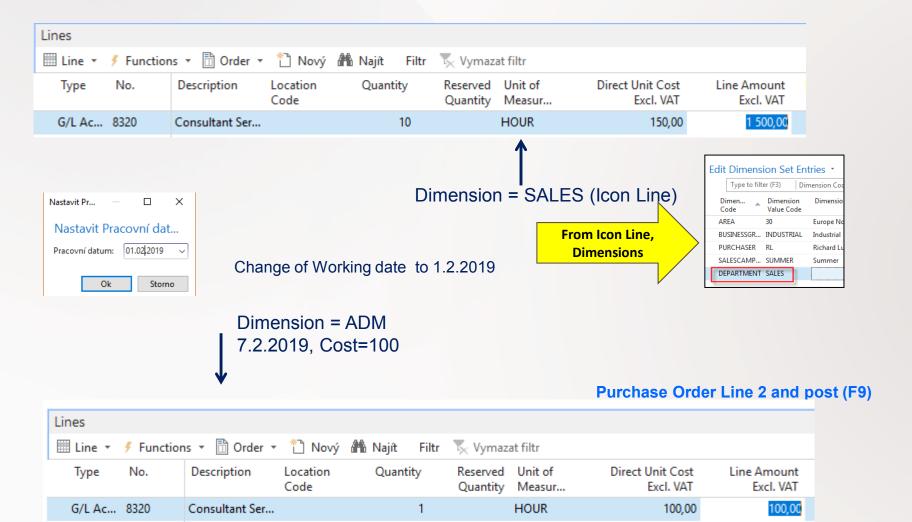

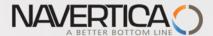

### General Ledger Entries (filtered for just created ones)

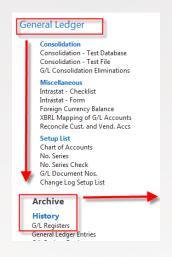

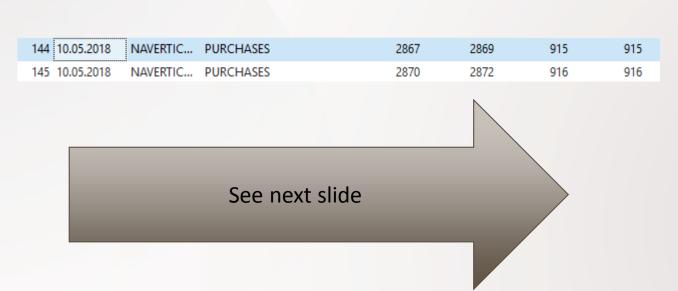

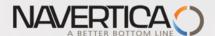

# General Ledger Entries — what was posted =impact of two posted purchase orders

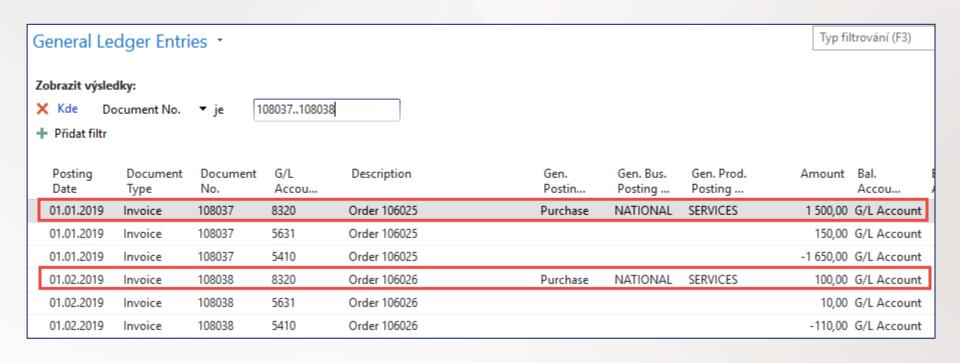

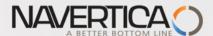

# Setup data in Budget matrix

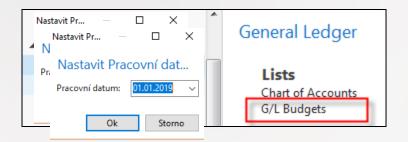

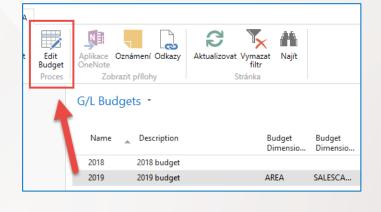

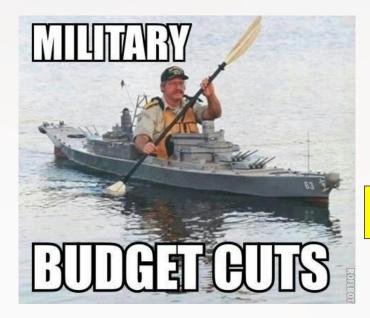

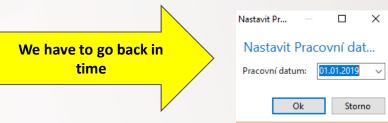

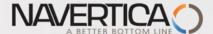

#### **Budget Matrix-1st line for department=SALES and 1.1.19**

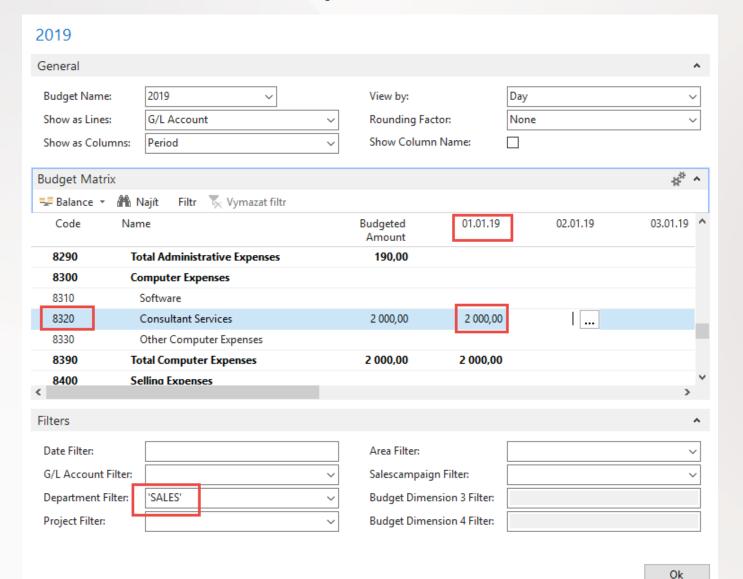

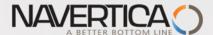

### **Budget Matrix-2st line for department=ADM and 1.2.19**

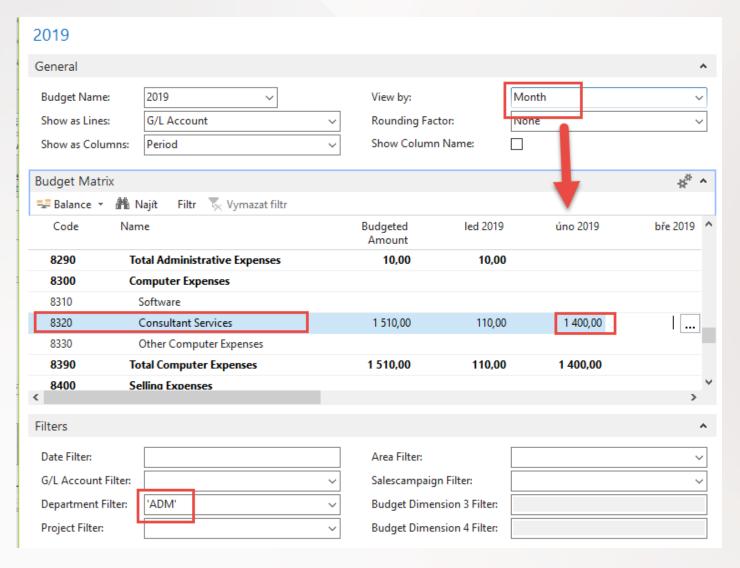

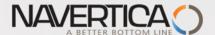

# Budget

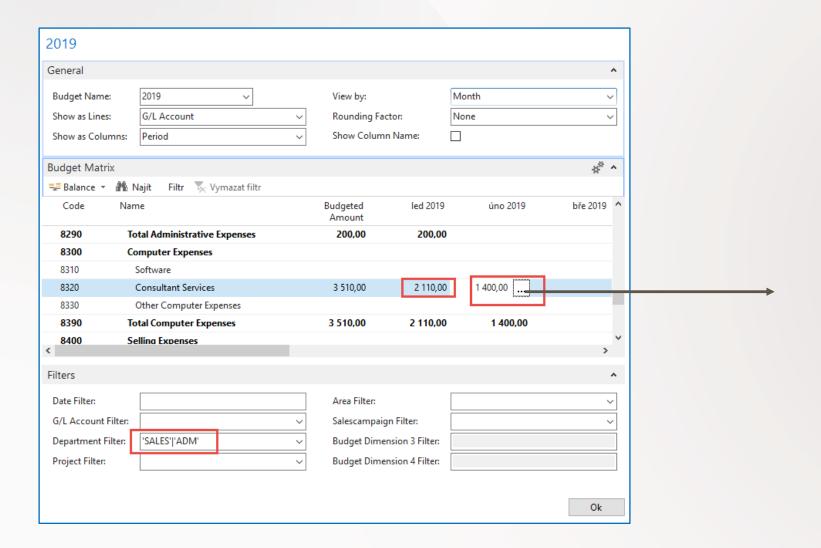

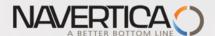

# Budget entries by use of 3 dots button and filter

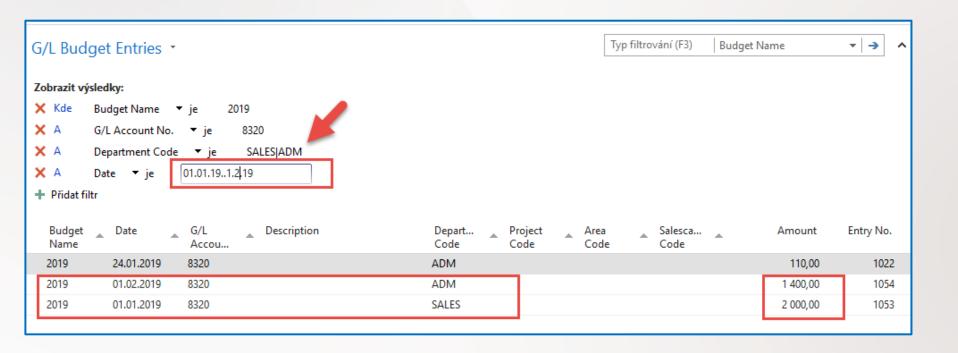

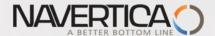

# **Budget**

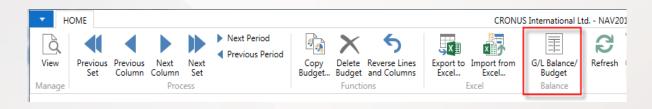

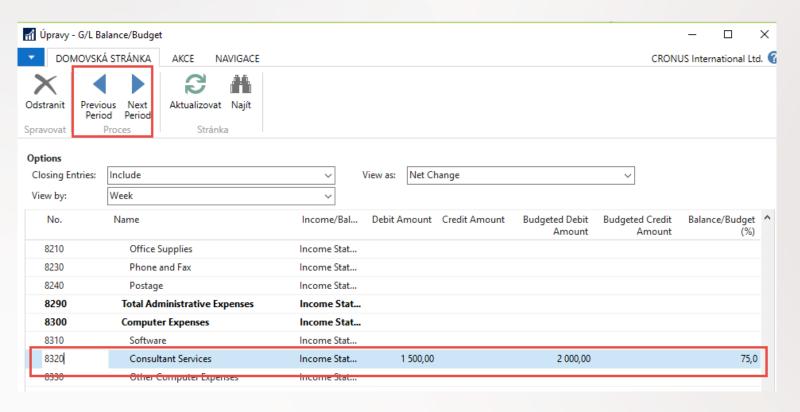

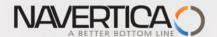

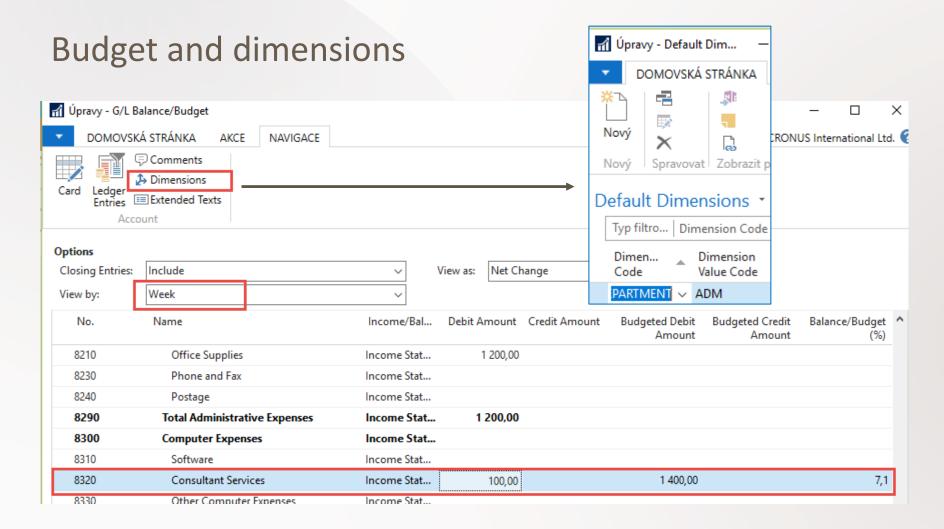

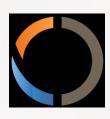

# THANKS FOR YOUR ATTENTION AND TIME